# How to Add a "Partner" organization in PIER and the 90-2 Webform

#### January 2023

### Step 1 – Log into PIER and navigate to the Program Partners page. You will see the following screen.

- The left table holds all POTENTIAL "Partners" in PIER's database. There are nearly 17,000 to choose from.
- The right table is your program's CURRENT set of ProgramPartners (Ohio Sea Grant is pulled up as an example program). These are used in three ways: (1) to associate Partners or a PI's Affiliation on the 90-2 Webform or in PIER; (2) associate Partners on an Impact or Accomplishment in PIER; associate a Fund Source for a Leveraged Funding record.

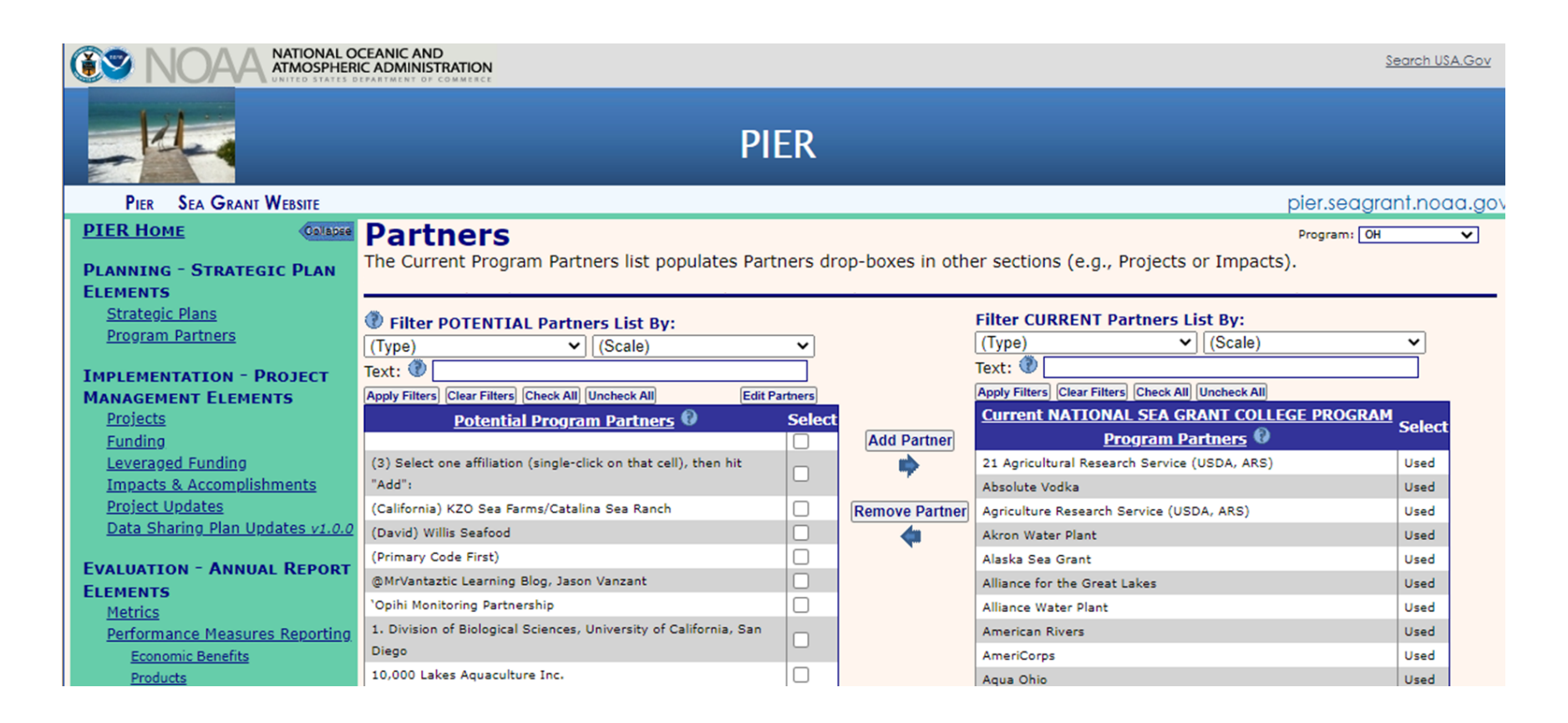

#### Step 2 - Search the left-hand table for the Organization you are interested in adding - click [Apply Filters].

The search function looks up an exact string of characters, so multiple or broader queries are recommended because keywords may be scattered through the entire organization name (e.g. Michigan Department of Natural Resources may have a comma or be called DNR – search Department).

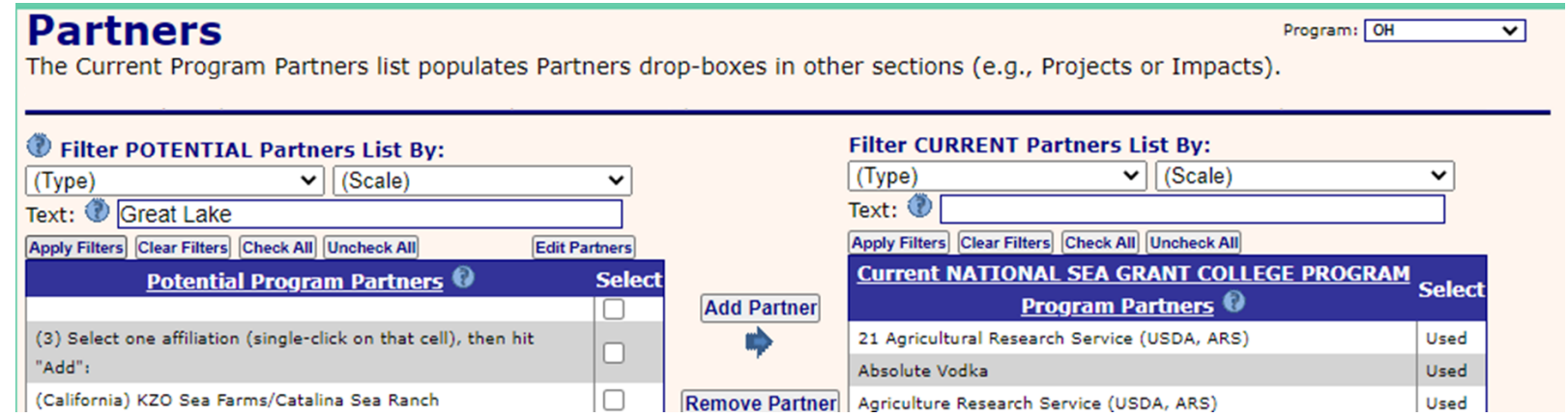

● Select the Partner of interest and clic k [Add Partner]. This organization is now ready to use any all relevant look-up tables.

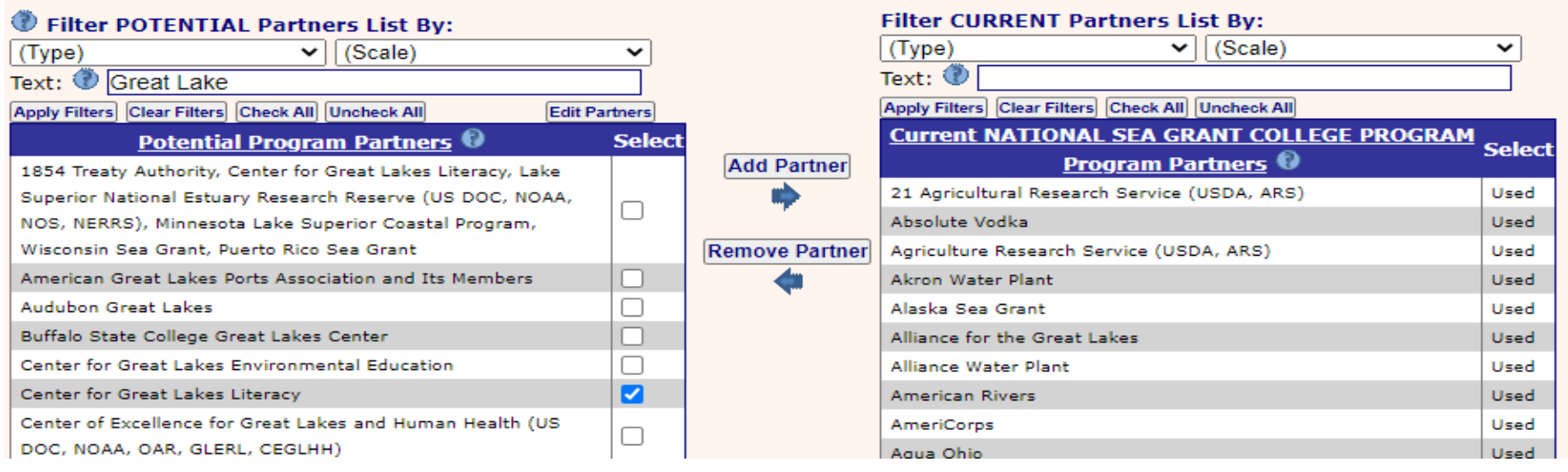

#### Step 3 (IF NECESSARY) – If the appropriate record is not available, click on the [Edit Partners] button at the top of the **POTENTIAL Partners table.**

You will then see the following screen. This is a table of all of PIER Organizations (i.e. Partners, PI Affiliations, Leveraged Fund Sources) – it is presented alphabetically by name, but can be filtered by Type, Scale, Status, and Update Time.

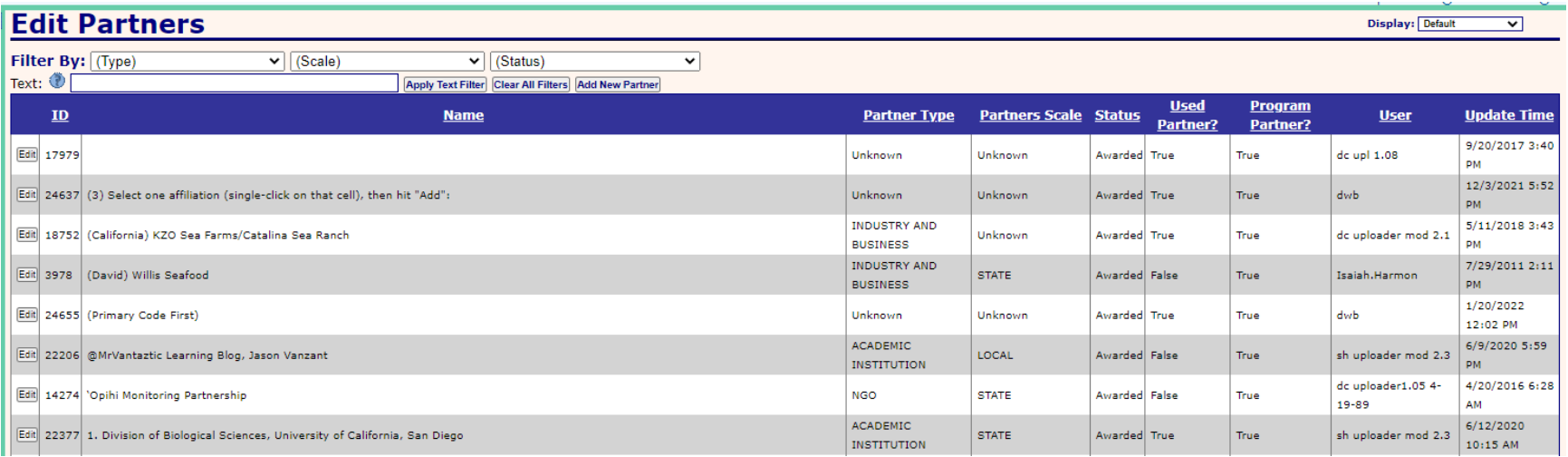

● Click [Add New Partner] at the top of the table. The table will refresh and be organization by Update Time.

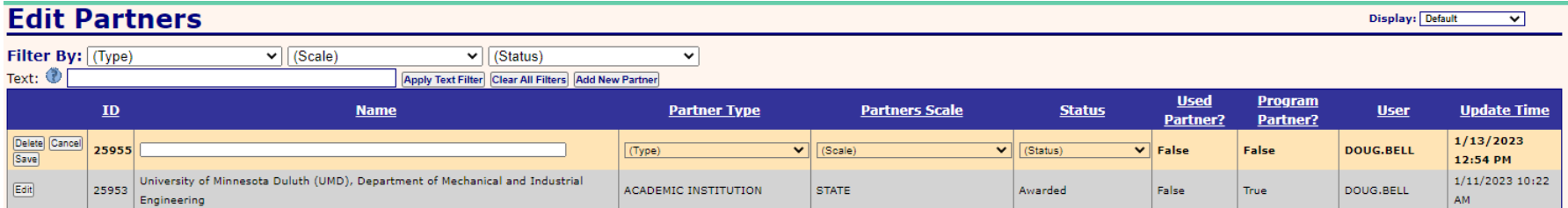

● Enter the Name of your Organization and select its Type and Scale. When satisfied set its Status to "Submitted". We have made it so that you can still edit the record when status is set as "Submitted" in case you realize a quick mistake.

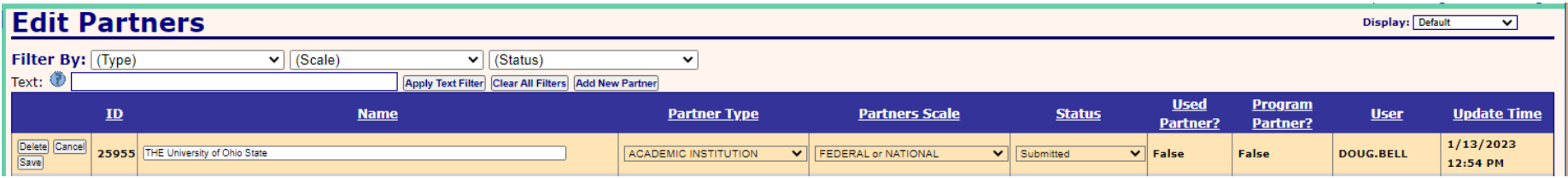

## **Step 4 – Contact [oar.sg.info-admin@noaa.gov](mailto:oar.sg.info-admin@noaa.gov) to let admin know that a new organization requires approval.**

This is a manual quality control measure to avoid duplication and confirm the partner Type and Scale. When approved, return to the ProgramPartners page, search for the record of interest in the POTENTIAL partners list, and then Add Partner to the CURRENT Partners table.

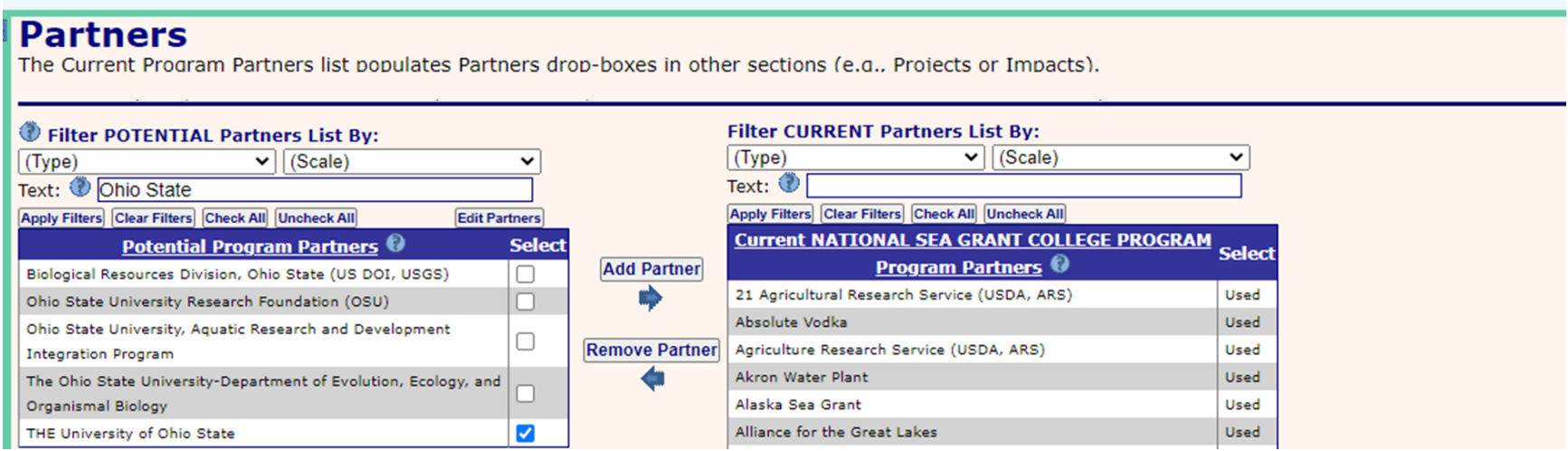